تعمه الكثيرة علينا **Ad** بللمة تجمد الله **نستعين به .** بِلْالِيَةَ أَتُوجِهِ بِالْشَكَرِ إِلَى الوالدين الكريمين على دعمهما المستمر ا<mark>لخياة الدر</mark>اسي<mark>ة كما ن</mark>تمنى أن تكون هذه الوريقات انطلاقة حقيق<mark>ة لطلبة</mark> الباحثين في مجال الإعلام الآلي ككل والبرمجة بلغة الدالفي عل<mark>ى</mark> الخصوم **.** أولًا في هذه الوريقات توضيح ولو القليل من المعلومات عن ب التطبيقات السريع (DELPHI.7.0)، و إلى كل الط<mark>لبا</mark> الدا<mark>لفي متمنيا لهم كل</mark> توفي **.**Http://maomao520

**SOLID CONVERTE** 

This document was created using

 $\textcolor{red}{\text{PDF}}\left\{\textcolor{blue}{\text{To remove this message, purchase the}\atop\text{product at www.SolidDocuments.com}}\right\}$ 

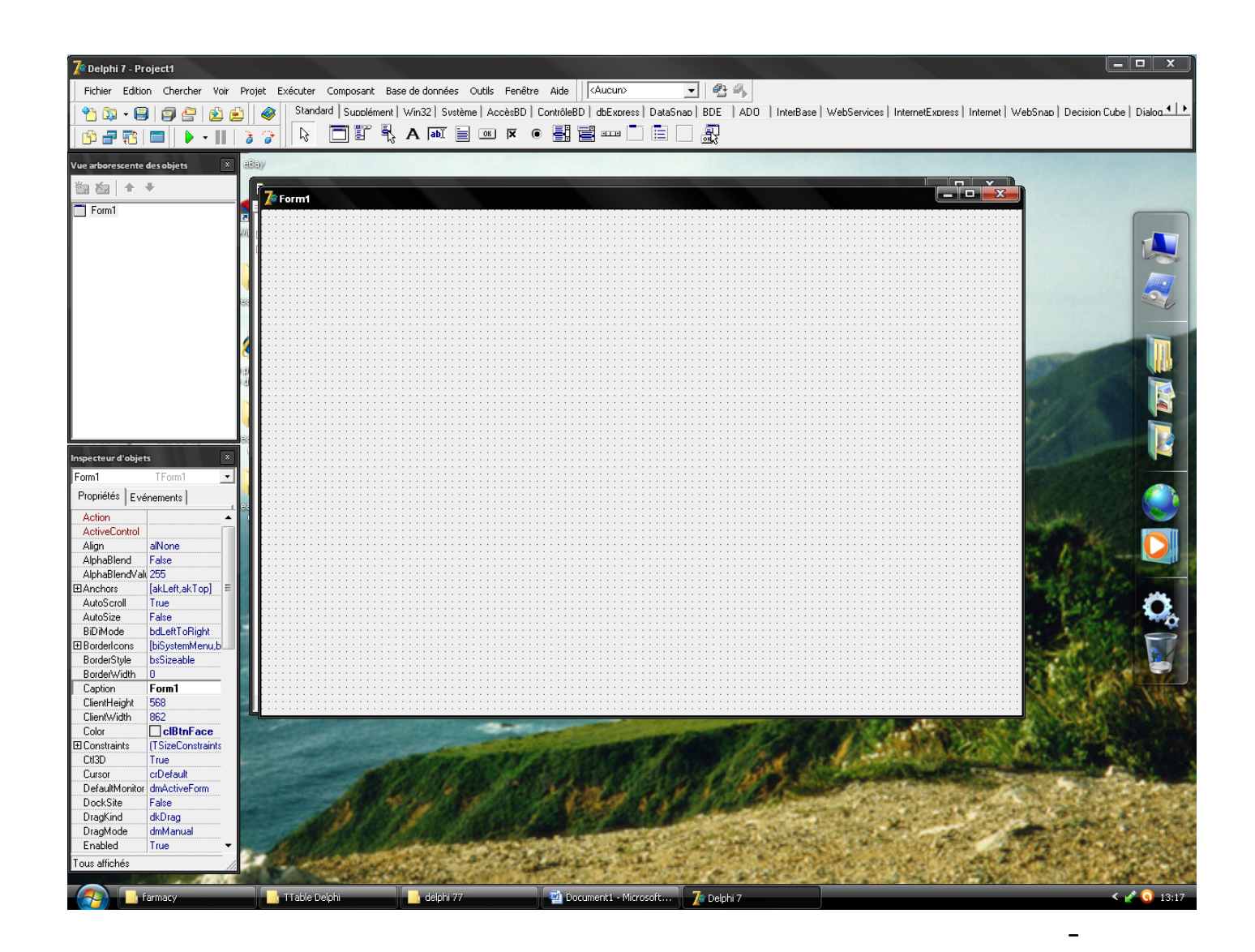

SOLID CONVERTER PDF

To remove this message, purchase the product at www.SolidDocuments.com

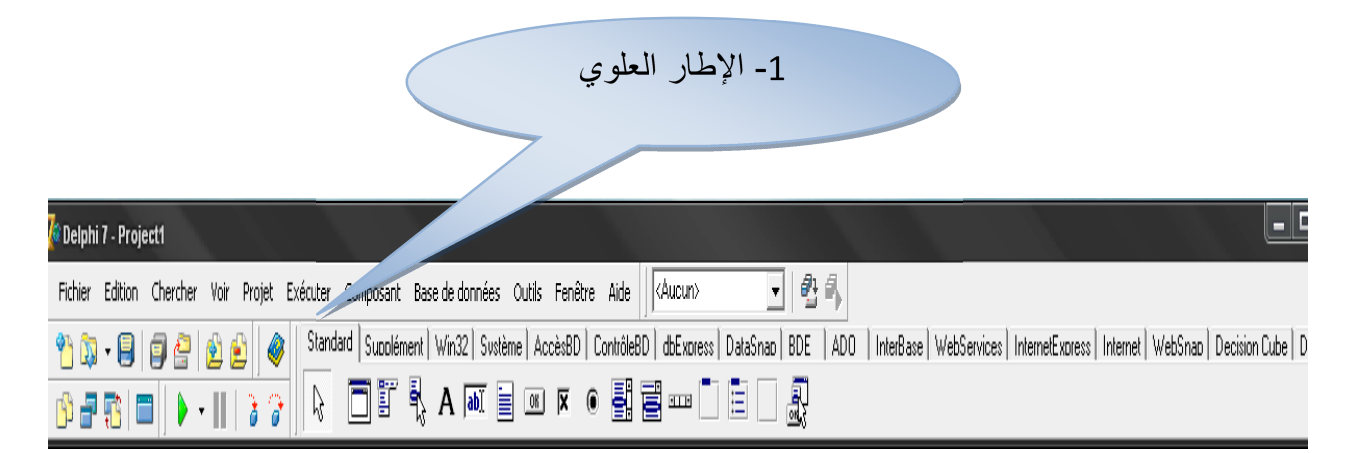

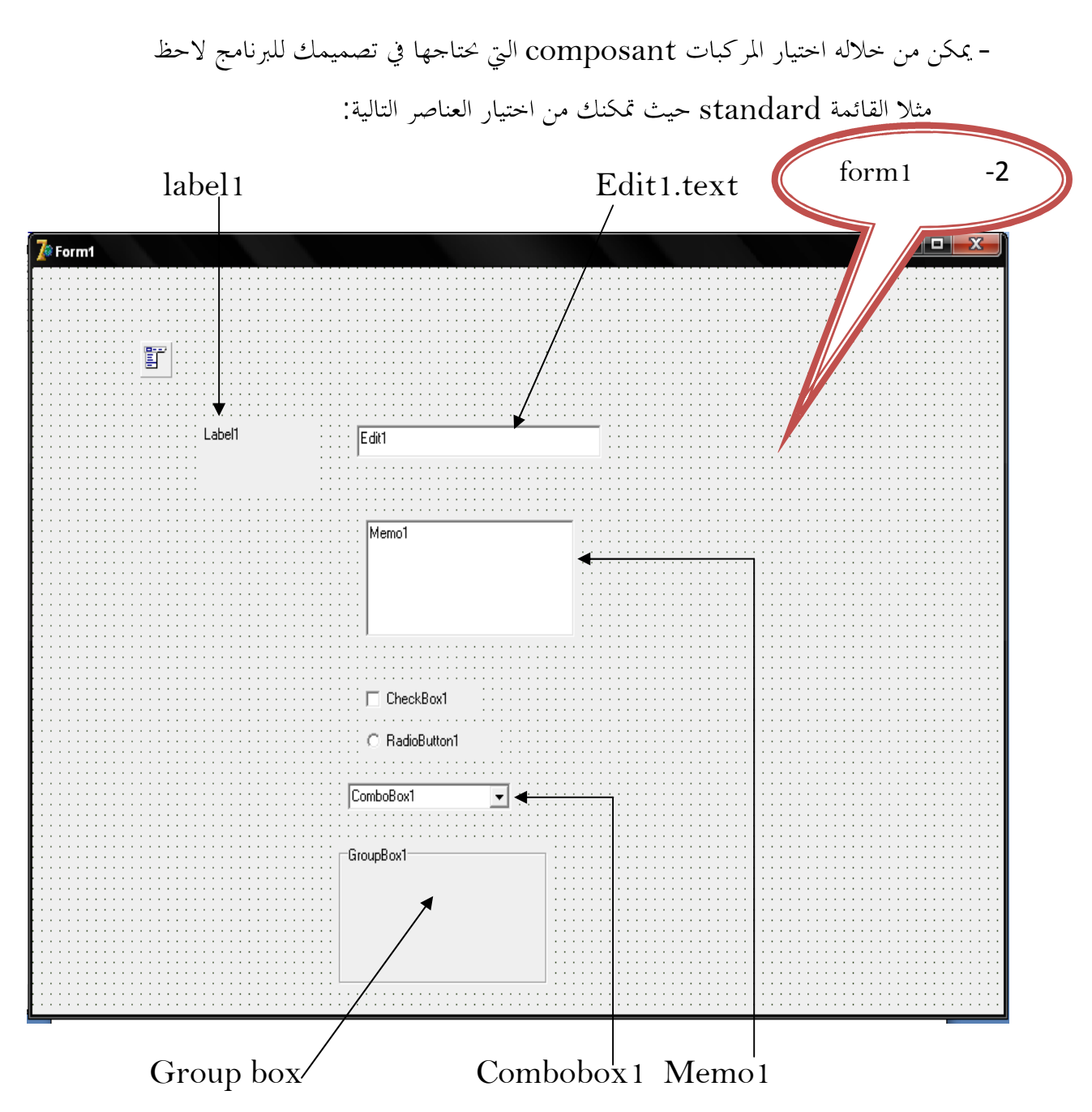

SOLID CONVERT

To remove this message, purchase the

product at www.SolidDocuments.com

PDF.

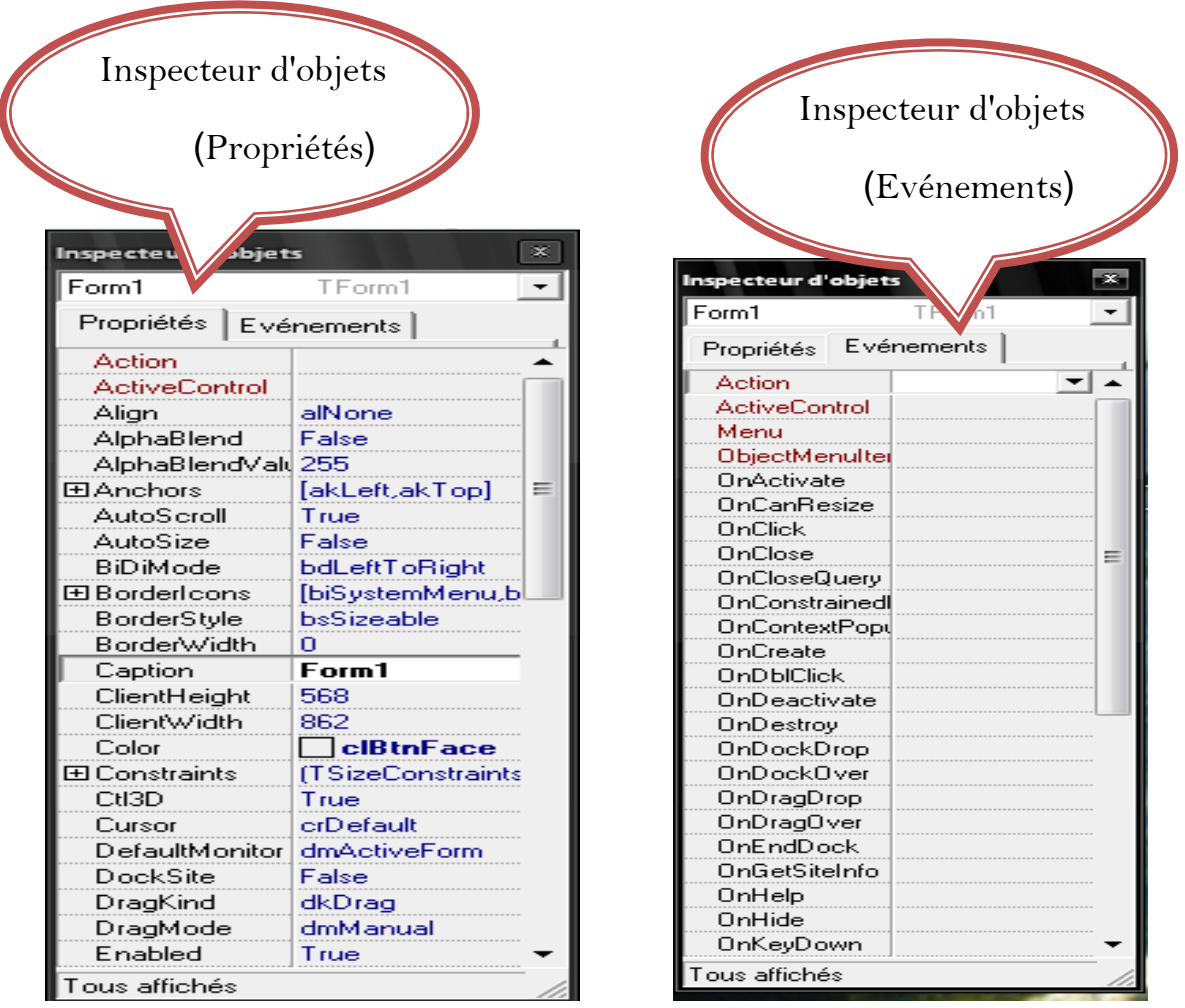

– احي لاشك ان من يقوم بالعمل التصميمي لبرنامج يكون قد قام بإنشاء قاعدة بيانات مثلا:

(inter base,Paradox ,oracle, Access ,MySQL,)

- لا بائس ان نعود معا لتصميم قاعدة بيانات لنصمم هذه القاعدة البيانات مثلاً بـــ: MySQL.

تابع الخطوات الموالية: لتكون هذه القاعدة البيانات (المنتوجات) Produits

- نفتح MySQL .

 $\mathbb{S}$  Si

MySQL Command Line Client  $\Box$ a $\bm{\times}$ Enter password:<br>Welcome to the MySQL monitor. Commands end with ; or \g.<br>Your MySQL connection id is 1<br>Server version: 6.0.11—alpha—community MySQL Community Server (GPL)  $\blacktriangle$ Type 'help;' or '\h' for help. Type '\c' to clear the current input statement. mysql> create database produit;<br>Query OK, 1 row affected <0.02 sec> mysql> use produit;<br>Database changed<br>mysql> create table produit1(code\_pro char(10) primary key,designation\_pro varch<br>ar(30),ctit\_stk char(15));<br>Query OK, 0 rows affected (0.09 sec) mysql> insert into produit1 values<'001','parasetamoul 100mg','80'>;<br>Query OK, 1 row affected <0.03 sec> mysql> insert into produit1 values('002','champoing 250g','12');<br>Query OK, 1 row affected (0.02 sec) mysql> insert into produit1 values<'003','omo','500g'>;<br>Query OK, 1 row affected <0.02 sec> mysql> select \* from produit1; code\_pro : designation\_pro i ctit\_stk н parasetamoul 100mg<br>champoing 250g 001<br>002 80<br>12<br>500g H ł คิดิริ  $0<sub>0</sub>$ rows in set (0.02 sec) mys $\mathfrak{q}$ l $>$ 

**SOLID CONVERTER** 

b

**PDF** 

– لنقوم معا بربط هذه القاعدة بالدالفي، قبل ذلك يجب ان يتوفر لديك المركبة

MySQL Access dataلابد ان تقوم بتحميل هذه المركبة إن لم تكون متوفرة على جهازك،و قم بتثبيتها لتظهر في الدالفي.

- الخطوة الموالية ربط الدالفي بقاعدة البيانات اسكيال .MySQL

DBGRID, Data source, Myquery1; My connecon

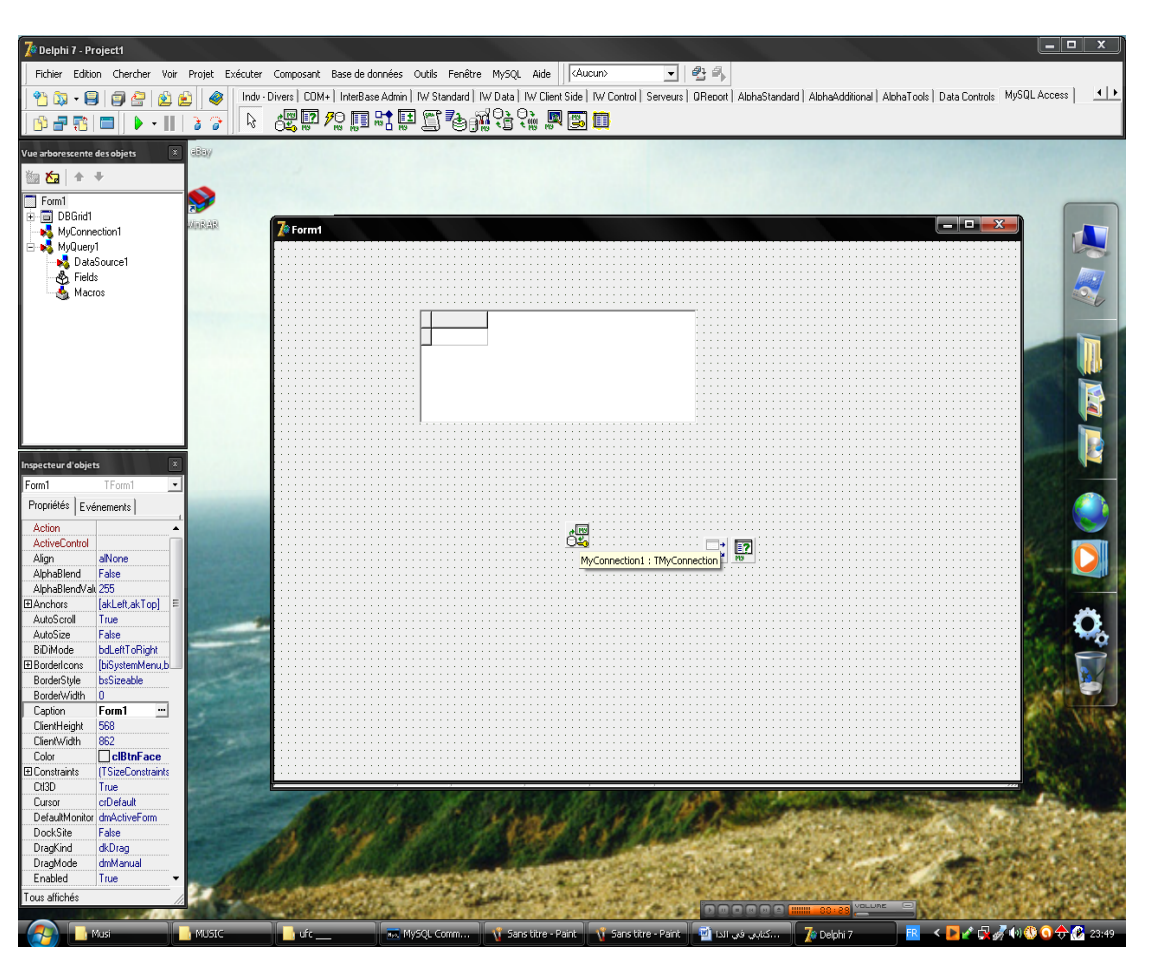

**SOLID CONVERTER** 

: 2

**PDF** are this message, purchase the product at www.SolidDocuments.com

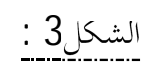

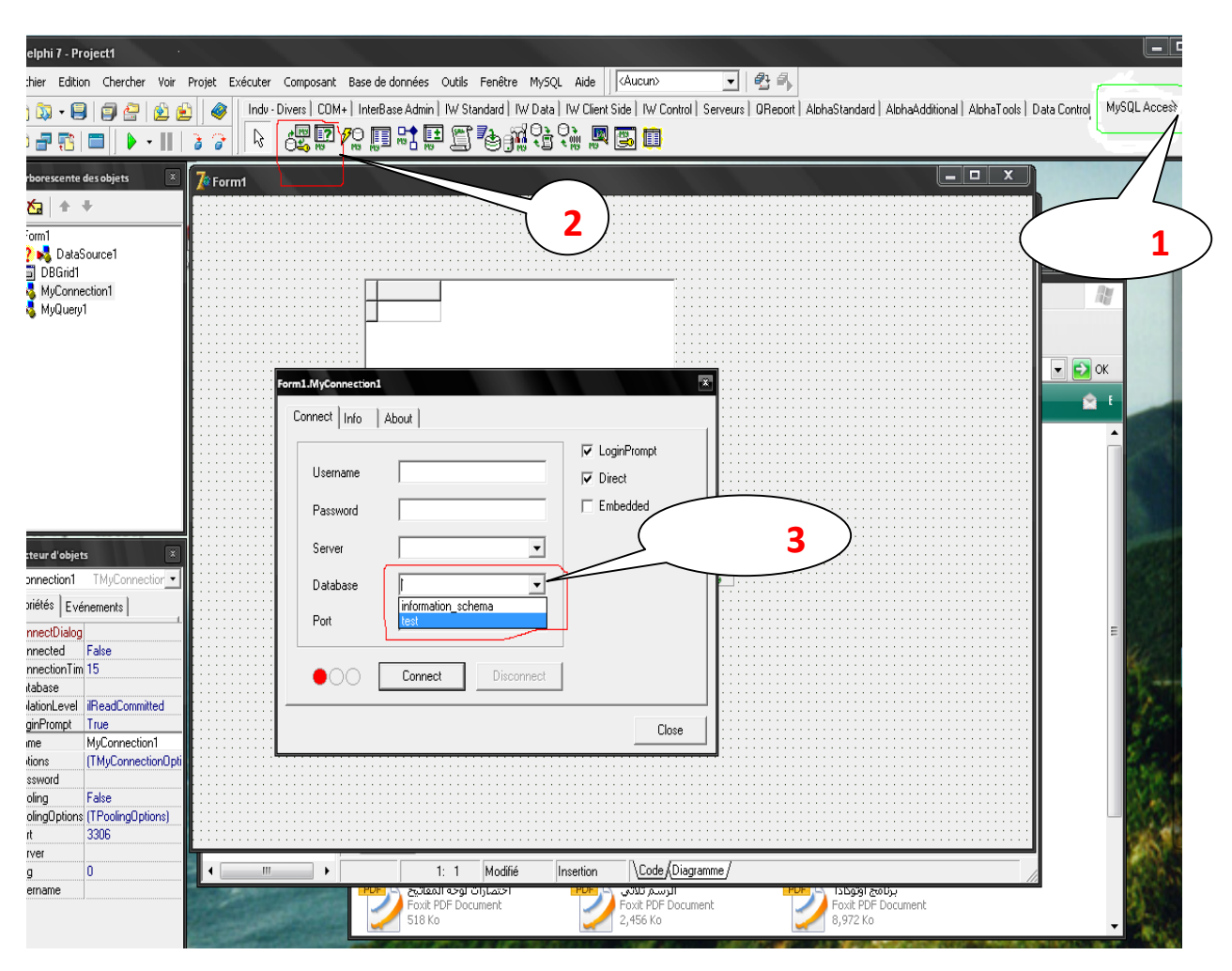

. MySQL Access data : مختار اولاً

 نضغط حيث My query1 .Myconnecon1 **:** -**2** مرتينclick double على 1Myconnecon بالرقم 3 -3 produit ؟؟ لكي . produit فتظهر user name (Root) .

SOLID CONVERTER

**PDF** 

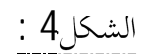

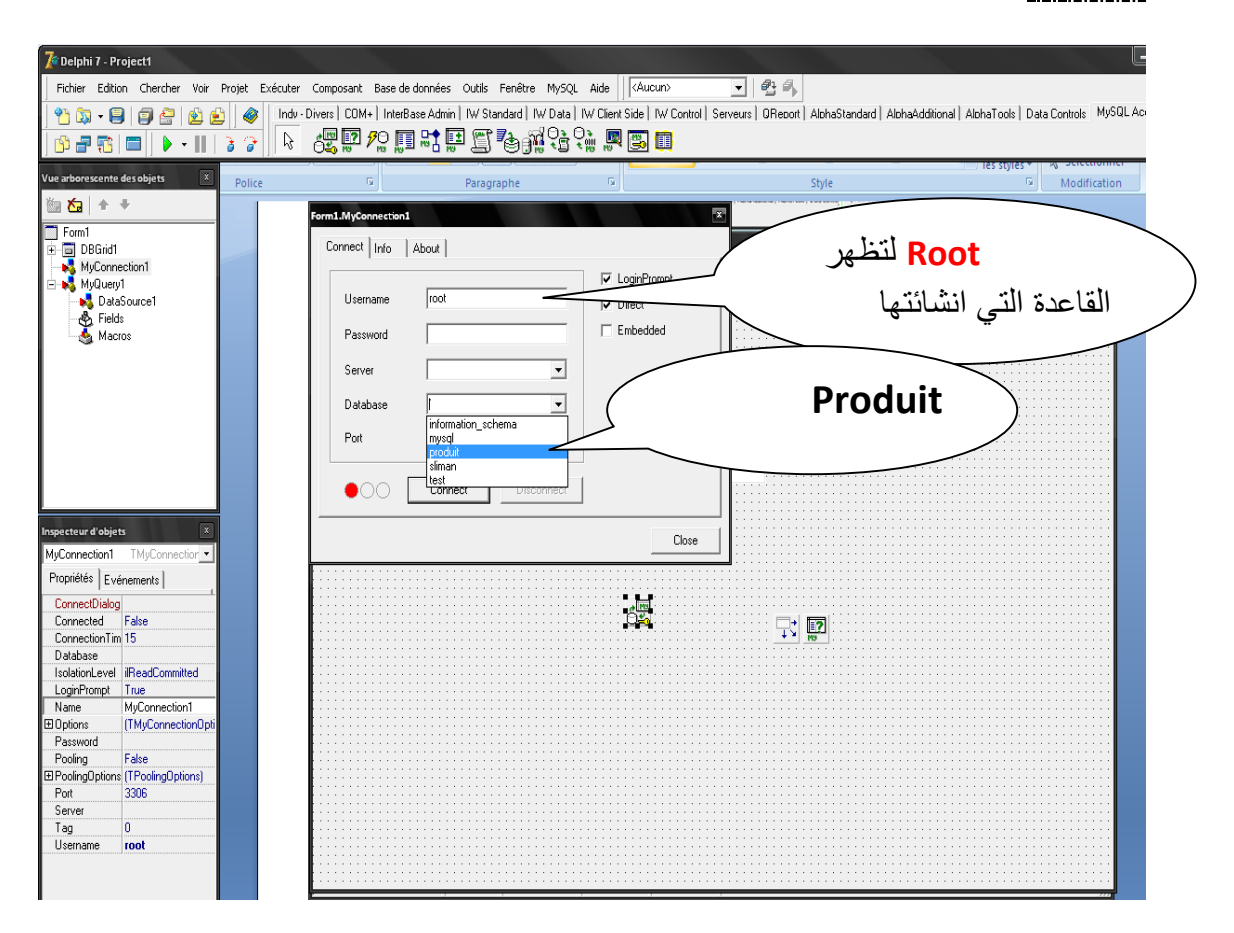

\* بعد وضع ايضا على الفورم كل منDBGrid1 وdata source1.

ونقوم بربط العناصر مع بعضها كالعادة كما في table.

- بعد الضغط على myquery1. نفس شيء كما نتعامل مع query ونكتب في الخاصية sql

Select \* from produit1 وبعد ذلك نضغط على ok تم نقوم بتفعيل الجدول myquery1 وذلك باختيار الخاصية active واختيار true وذلك لكي تظهر القاعدة كما في الشكل 6.

 $:5$ الشكل

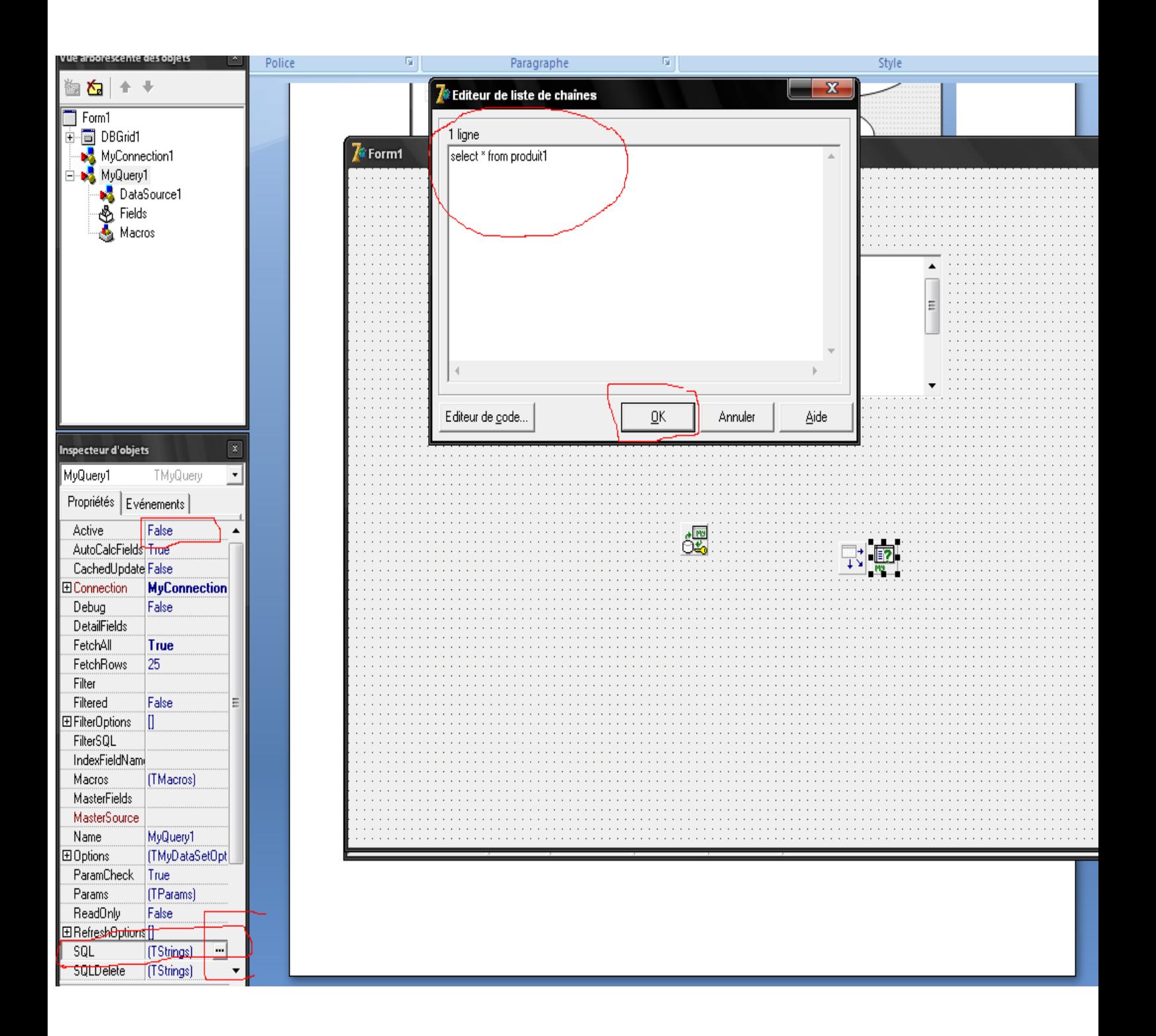

SOLID CONVERTER PDF

To remove this message, purchase the product at www.SolidDocuments.com

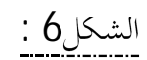

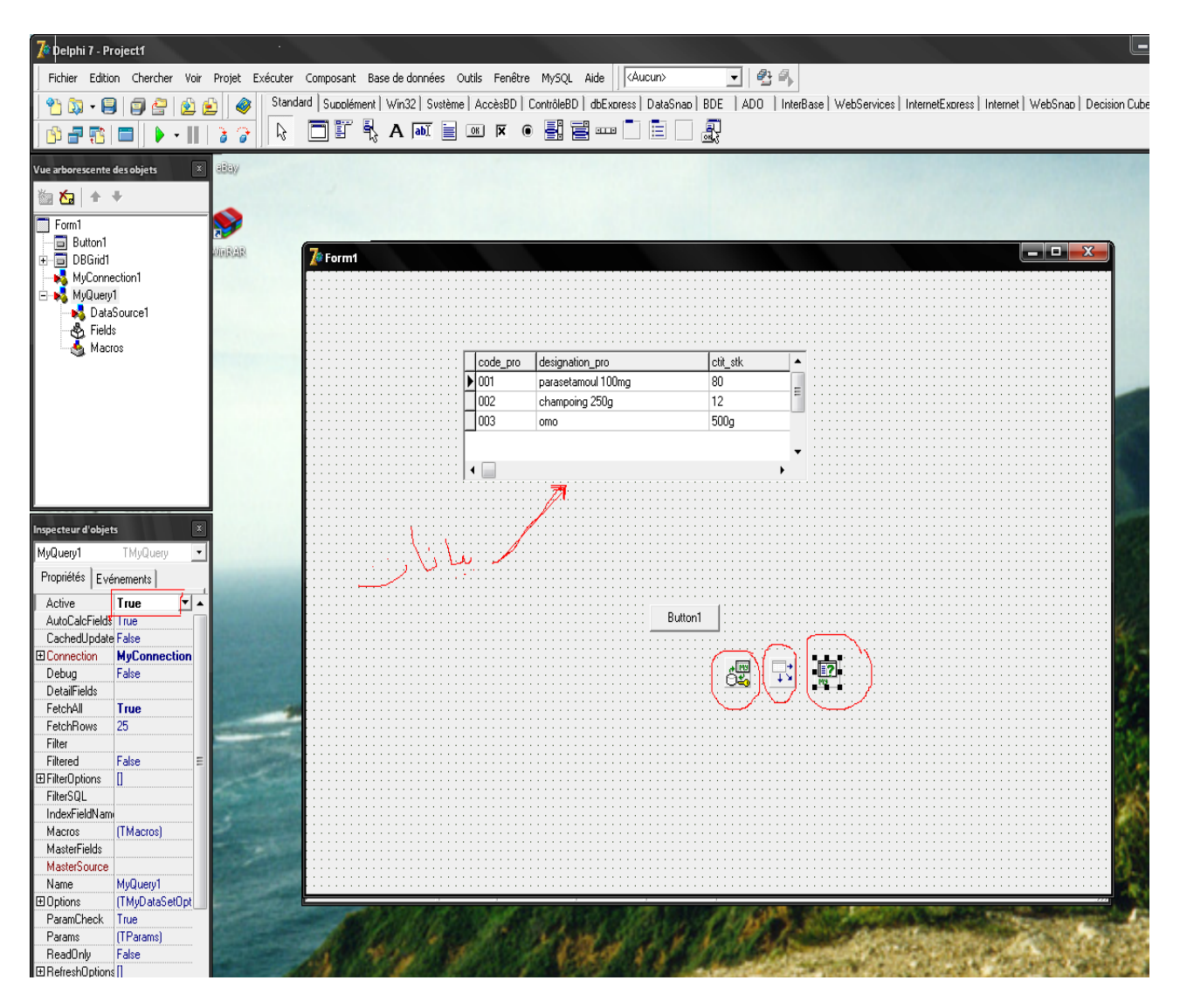

SOLID CONVERTER PDF To remove this message, purchase the product at www.SolidDocuments.com وهذه الوريـــــــــــقات مهداة من اخيـــــــــــكم في الله "سليمان" الاسم الكامل: 

الشــــهادة: متحصل على شهادة الدراسات الجامعية التطبيقية في الإعلام الالي للتسيير.

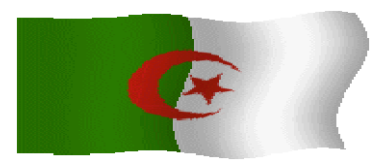

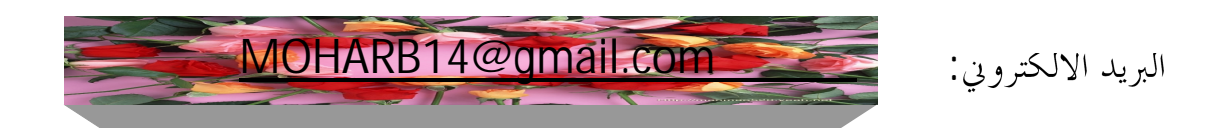

- لمزيد من الاقتراحات والانتقادات والمعلومات الرجاء مراسلتي على البريد المكتوب اعلاه و شکر ا.

**JD CONVERT** 

 $\mathsf{DF}\left\}$  To remove this message, purchase the product at www.SolidDocuments.com